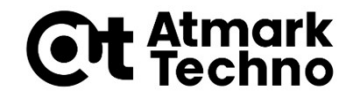

# Armadillo-IoT A6 開発体験セミナー 第2部 Armadilloが動作する仕組み

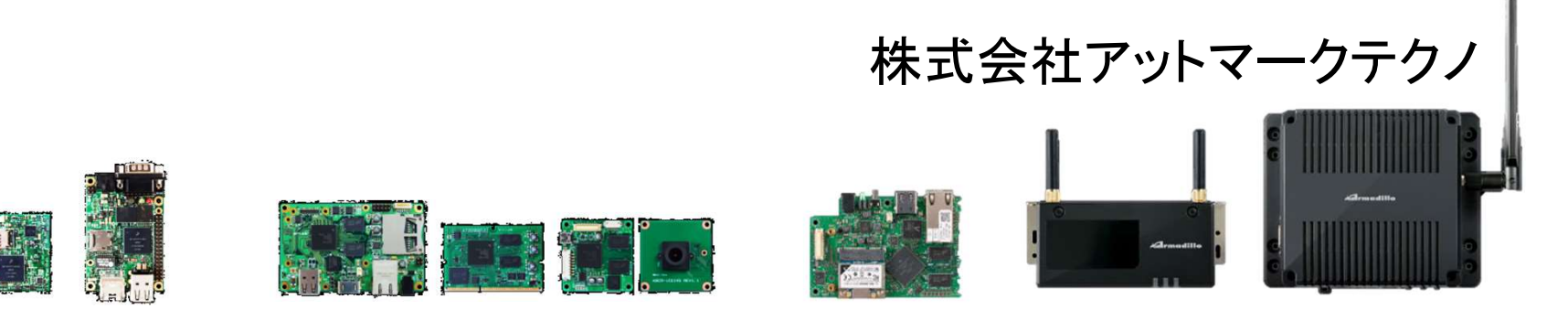

© Atmark Techno, Inc. p. 1

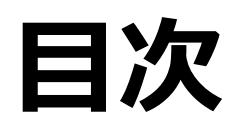

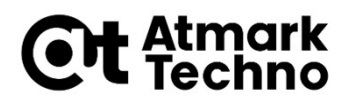

- 
- **目次**<br>• 第1部 Armadilloとは<br>• 第2部 Armadilloが動作する仕組み<br>• 第3部 Armadilloを使用する
- 
- **目次 Ct stanger Armadilloとは**<br>• 第1部 Armadilloとは<br>• 第2部 Armadilloが動作する仕組み<br>• 第3部 Armadilloを使用する<br>• 第4部 アプリケーションを作成する **目次 Ct Atmark**<br>•第1部 Armadilloとは<br>•第2部 Armadilloが動作する仕組み<br>•第3部 Armadilloを使用する<br>•第4部 アプリケーションを作成する<br>•第5部 外部機器との連携 **目次 Ct Atmark**<br>•第1部 Armadilloとは<br>•第2部 Armadilloが動作する仕組み<br>•第3部 Armadilloを使用する<br>•第4部 アプリケーションを作成する<br>•第5部 外部機器との連携<br>•第5部 外部機器との連携
- 
- 
- ・第1部 Armadilloとは<br>• **第2部 Armadilloが動作する仕組み**<br>• 第3部 Armadilloを使用する<br>• 第4部 アプリケーションを作成する<br>• 第5部 外部機器との連携<br>• 第5部 クラウドとの連携<br>• 第6部 クラウドとの連携 • 第1部 Armadillo**どは**<br>• 第2部 Armadilloが動作する仕組み<br>• 第3部 Armadilloを使用する<br>• 第3部 アプリケーションを作成する<br>• 第5部 外部機器との連携<br>• 第6部 クラウドとの連携<br>• 第6部 クラウドとの連携<br>• 第8部 製品運用に向けての設定 ・**第2部 Armadilloが動作する仕組み**<br>• 第3部 Armadilloを使用する<br>• 第4部 アプリケーションを作成する<br>• 第5部 外部機器との連携<br>• 第5部 クラウドとの連携<br>• 第6部 製品運用に向けての設定<br>• 第8部 製品運用に向けての設定<br>• 第8部 製品運用に向けての設定 ・第3部 Armadilloを使用する<br>・第4部 アプリケーションを作成する<br>・第5部 外部機器との連携<br>・第5部 クラウドとの連携<br>・第6部 リエE接続、省電力モードの使用方法<br>・第7部 製品運用に向けての設定<br>・第8部 製品運用に向けての設定<br>・第9部 量産に向けて ・第5部 外部機器との連携<br>・第6部 クラウドとの連携<br>・第7部 LTE接続、省電力モードの使用フ<br>・第8部 製品運用に向けての設定<br>・第9部 量産に向けて<br>・第9部 量産に向けて<br>・第10部 参考情報
- 
- 第9部 量産に向けて
- 

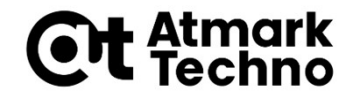

# Armadillo-IoT A6の ソフトウェア構成

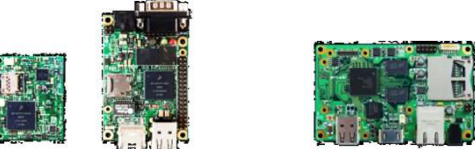

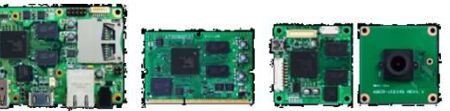

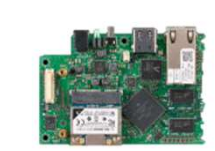

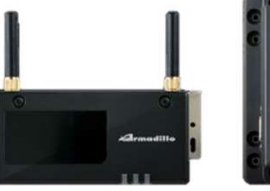

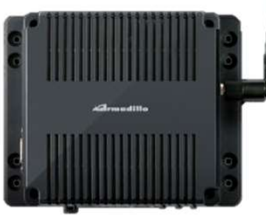

# Armadillo-IoT A6のブロック図 Ct sttmgrk

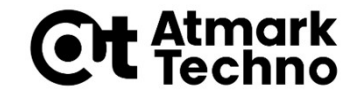

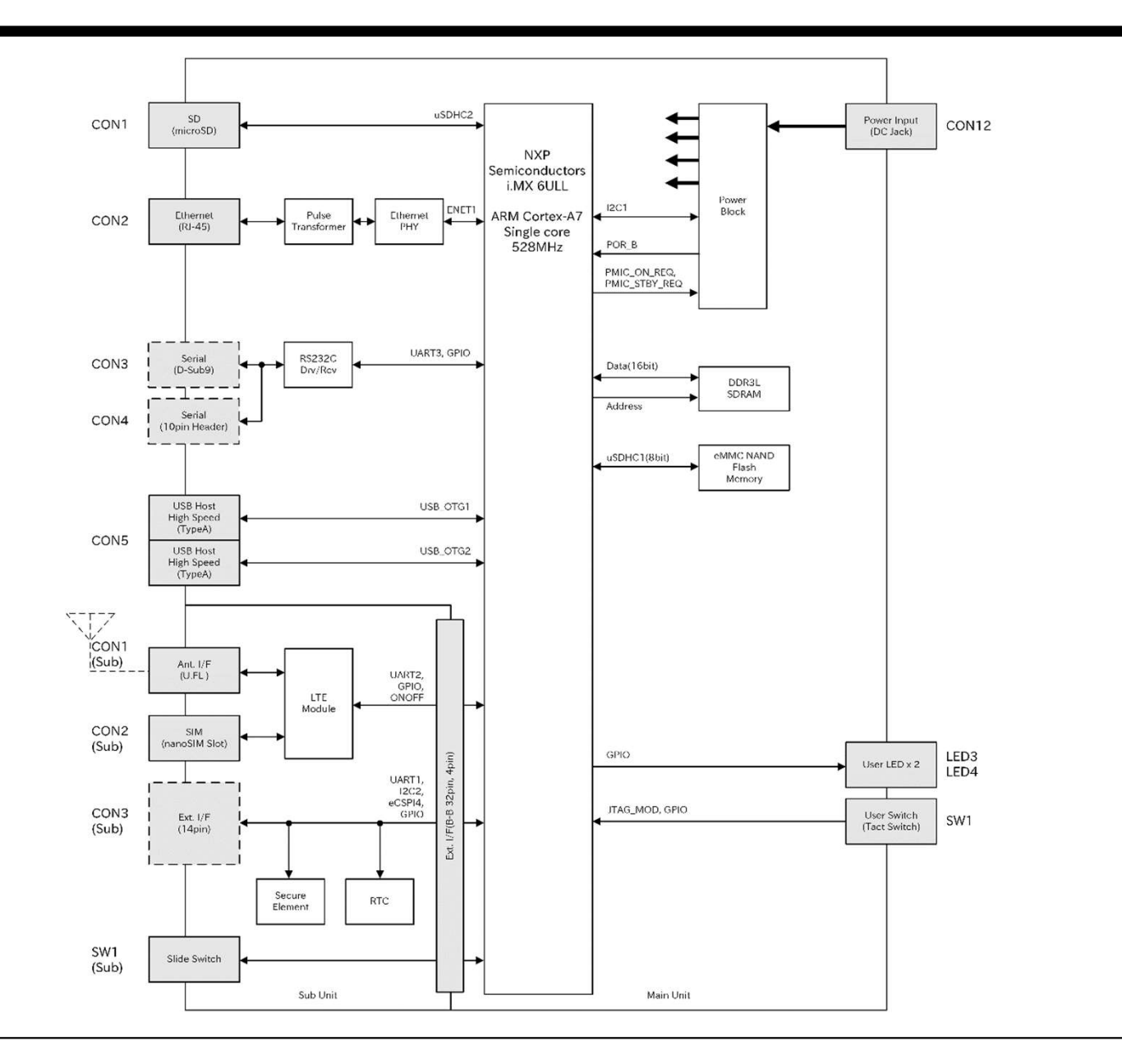

# Armadillo-IoT A6のブロック図 Ct sttmgrk

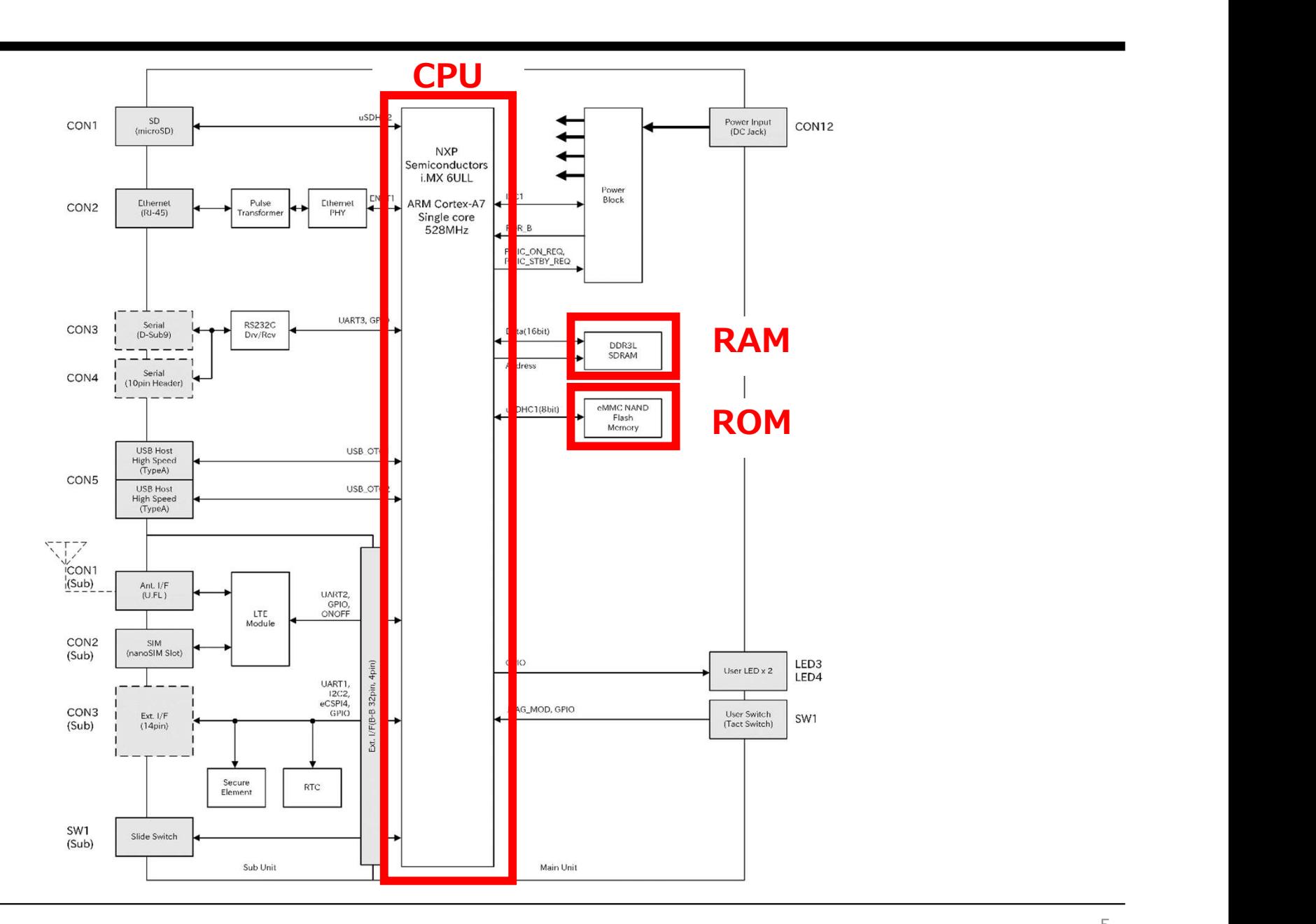

# 各部の説明

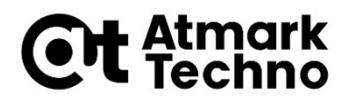

### CPU: NXP Semiconductors i.MX6ULL

- ARMアーキテクチャのCPU
- メモリに配置されたバイナリを実行

### **RAM: DDR3L SDRAM**

- 書き換え可能な記憶領域
- ●実行中のプログラム、データが配置される

ROM: eMMC Memory ■ PCでいうとHDD/SSDの役割 ■ルートファイルシステムが配置される

# 各ソフトウェアの説明

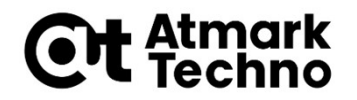

- 各ソフトウェアの説明 0t <del>(tmark)</del><br>■U-Bootブートローダー (セミナーでは、ブートローダーと呼称)<br>■U-Bootブートローダー (セミナーでは、ブートローダーと呼称)<br>● Linuxシステムを起動するために必要なソフトウェア<br>■ Linuxカーネル (セミナーでは、カーネル、と呼称) 各ソフトウェアの説明 Ct Atmark<br>- U-Bootブートローダー (セミナーでは、ブートローダーと呼称)<br>- 電源投入後、最初に起動するソフトウェア<br>- Linuxカーネル (セミナーでは、カーネル、と呼称)<br>- Linuxカーネル (セミナーでは、カーネル、と呼称)<br>- デバイスなどを扱うOSそのもの<br>- カーネルのみではWindowsのようにGUI等の機能は備えていない<br>- Device Tree Blob (ヤミナーでは
	- 電源投入後、最初に起動するソフトウェア
	- Linuxシステムを起動するために必要なソフトウェア
- - デバイスなどを扱うOSそのもの
	- カーネルのみではWindowsのようにGUI等の機能は備えていない
- ■U-Bootブートローダー (セミナーでは、ブートローダーと呼称)<br>●電源投入後、最初に起動するソフトウェア<br>●Linuxシステムを起動するために必要なソフトウェア<br>■Linuxカーネル (セミナーでは、カーネル、と呼称)<br>●デバイスなどを扱うOSそのもの<br>●カーネルのみではWindowsのようにGUI等の機能は備えていない<br>■Device Tree Blob (セミナーでは、デバイスツリー、と呼称)<br>●レジスタの設定等、基板固有の ● レジスタの設定等、基板固有の情報
- Debian GNU/Linux(セミナーでは、ユーザーランド、と呼称) ● Linuxシステムを動かすためのライブラリ/アプリケーション/設定等の ファイルが配置される
	- ルートファイルシステム、ユーザーランドとも言われる

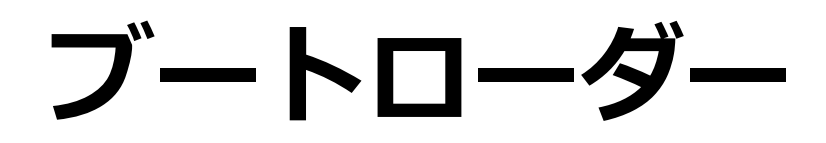

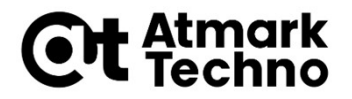

■ブートローダー(U-boot)はLinuxカーネルを起動するためのソフト ウェアになります

- ■システムの動作に直接影響がないため、カスタマイズされることは少 ないため、アットマークテクノから配布されている物を使用されるこ とも多いです
	- ただしハードウェアに依存する機能が多いため、部品変更等でバージョン アップが必要となることが比較的多いソフトウェアになります

■Armadillo出荷時の物を使用すると自動的に新しいバージョンに変わ りますので、システムへの影響が懸念される場合には、インストール ディスクにてバージョンを固定することをお勧めします

※ブートローダーの作成方法は、製品マニュアルの「ブートローダーをビルドする」を参照してください

### Linuxカーネル/DTB(Device Tree Blob)

■Linuxカーネル、DTB(Device Tree Blob)はOSそのものと、OSを 動作させるハードウェア情報です

- 新規ドライバーの有効化や、ハードウェア構成を変更する場合にカス タマイズします
	- Armadillo-IoT A6(C1モデル)は変更しない場合もあります
	- Armadillo-IoT A6(U1モデル)ではハードウェア構成が変化するため、 ほぼ変更されます

■システムの基本となるソフトウェアのため、 インストールディスクでバージョンを固定することをお勧めします

※Linuxカーネルの作成方法は、製品マニュアルの「Linux カーネルをビルドする」を参照してください

# Device Tree

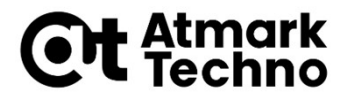

- ■ARM向けLinuxで使用されているハードウェア固有の情報を記述した 設定ファイルのこと
	- ドライバーにハードウェア固有の処理を記述すべきではないという思想
- Armadilloではマルチプレクスの設定や、ドライバーにて扱うI/Fの 設定を行う
- ■そのため、拡張ボードなどを作成する場合は、ほぼDevice Treeを変 更する必要があります

ルートファイルシステム Ct stmark

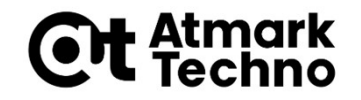

### ■ルートファイルシステムは、カスタマイズしたアプリケーションや、 ライブラリ、設定等のファイルの集合です

■システムを作る際には、必ず変更が発生する箇所になります

# Armadillo-IoT A6のメモリマップ Ct Atmark

### eMMC (3.8GiB)

U-Boot ブートローダーイメージ Debian GNU/Linux

Linuxカーネルイメージ/ Device Tree Blob

予約領域

# Armadillo-IoT A6のメモリマップ Ct Atmark

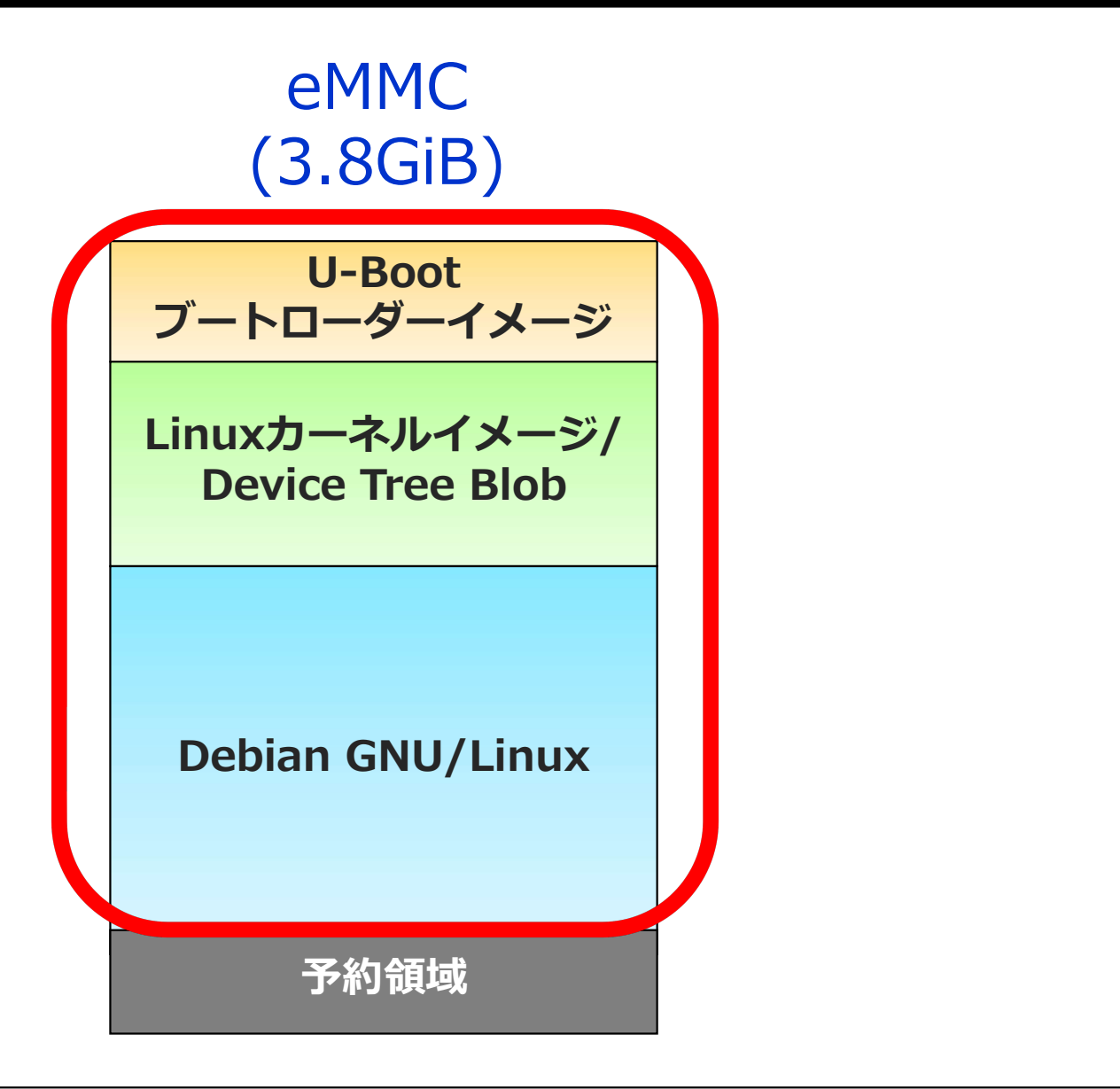

# Linuxシステムの構成 Ctatmark

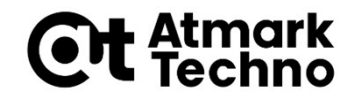

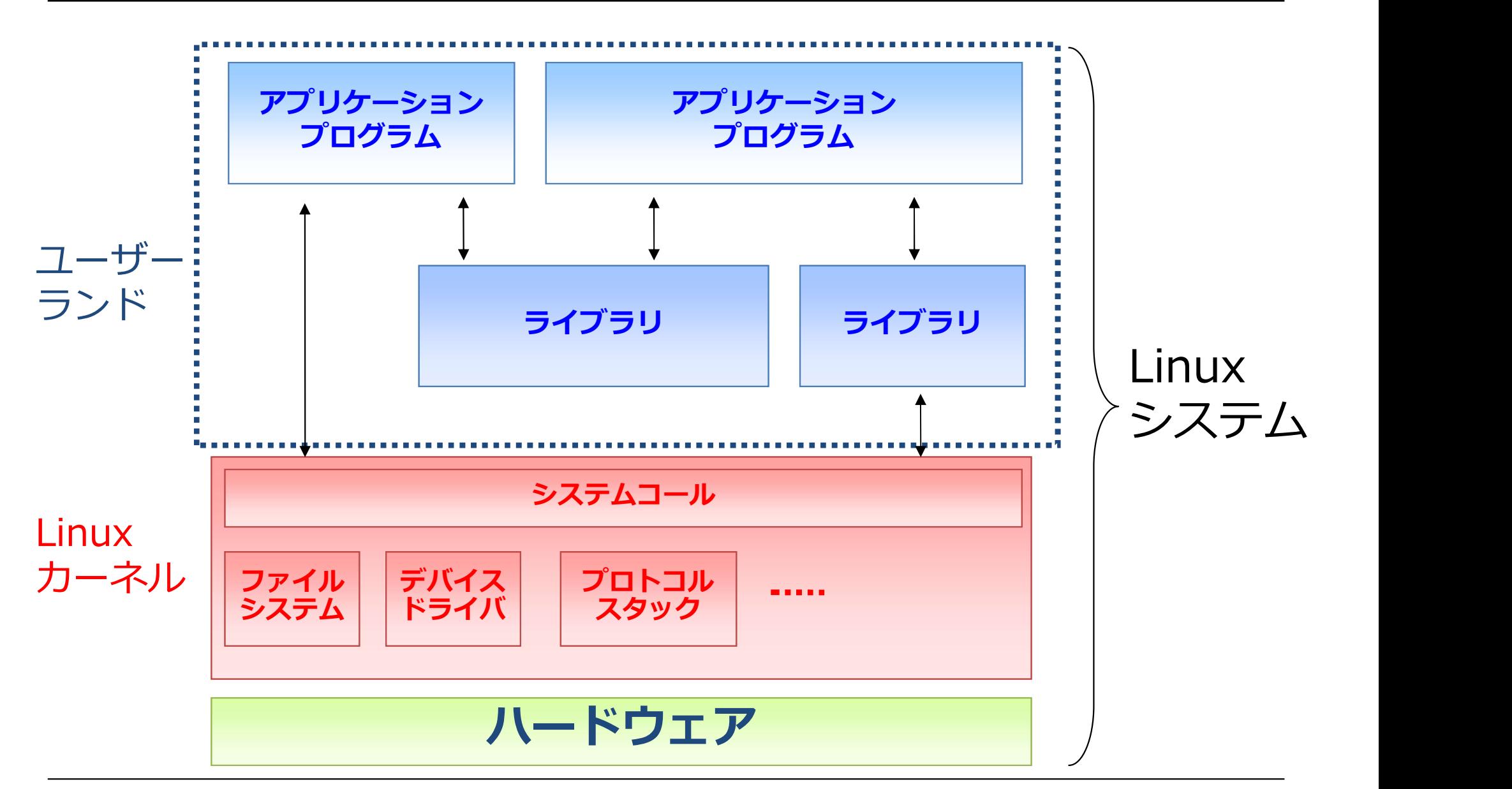

Linuxディストリビューション Cttatmark

### ■カーネル、ツール類、アプリケーション、ライブラリなどLinuxシス テムを構築するのに必要なもの全てを収めたもの

### ● PC/サーバー用途

Debian GNU/Linux · Ubuntu · Fedora · Red Hat Enterprise Linux

### ● 組み込み用途

MontaVista/Hard Hat Linux · Wind River Linux · emdebian · uCl inux-dist · Atmark Dist ムを構築するのに必要なもの全てを収めたもの<br>PC/サーバー用途<br>Debian GNU/Linux・Ubuntu・Fedora・Red Hat Enterpr<br>組み込み用途<br>MontaVista/Hard Hat Linux・Wind River Linux・emdebia<br>uCLinux-dist・Atmark Dist

# Debian GNU/Linux<br>Linuxをベースとした完全フリーなOS

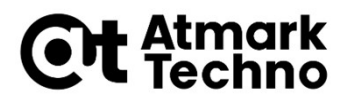

■Linuxをベースとした完全フリーなOS

- ■ソフトウェアはビルド済みパッケージで管理
	- パッケージは40,000個以上
	- ARM用のパッケージも存在
- Armadillo-IoT A6はDebian GNU/Linux 10.0 \_Inuxをヘースとした元主ノリーなOS<br>リフトウェアはビルド済みパッケージで管理<br>● パッケージは40,000個以上<br>● ARM用のパッケージも存在<br>Armadillo-IoT A6はDebian GNU/Linux 10<br>● コードネーム "Buster"<br>Armadilloの開発環境でも使用<br>● ATDE (Atmark Techno Development Enviror ●ハッケーンは40,000個以上<br>● ARM用のパッケージも存在<br>Armadillo-IoT A6はDebian GNU/Linux 10.0<br>● コードネーム "Buster"<br>Armadilloの開発環境でも使用<br>● ATDE (Atmark Techno Development Environment)
	-
- Armadilloの開発環境でも使用
	-

# 組み込みLinux

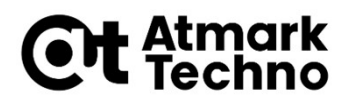

### ■組み込み機器で動作するLinux ● デスクトップと異なる部分がある

### ■デスクトップ上で動作するLinuxとの違い

### アーキテクチャ(x86/AMD64→ARM)が異なる

PC用のアプリケーションは動作しない

### ● リソースが少ない

RAM/ROMの容量

### ● 接続するデバイスが多種多様

ドライバーが用意されていないことも

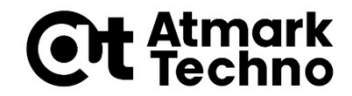

# コマンド実行の流れ

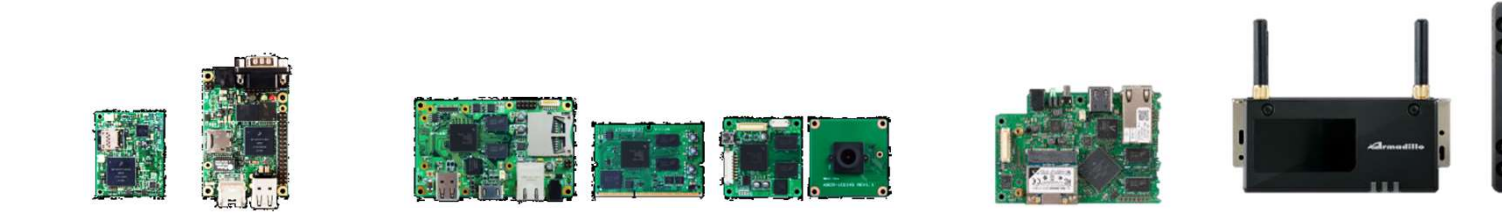

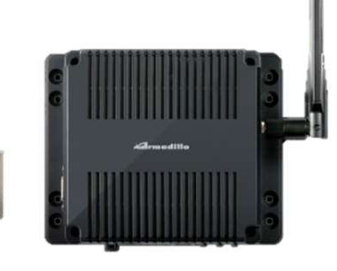

# 組み込みLinuxのコマンド実行 Cit stmark

- ■組み込みLinuxでは端末からCUIでコマンドを実行することが多い ● ディスプレイ等がない場合も多いため
- ■シェルと呼ばれるプログラムに、コマンドを入力することでコマンド を実行する
- ■ここではコマンド入力から、コマンド実行までの流れを説明します

# コマンド実行例(psコマンド) Ctiste

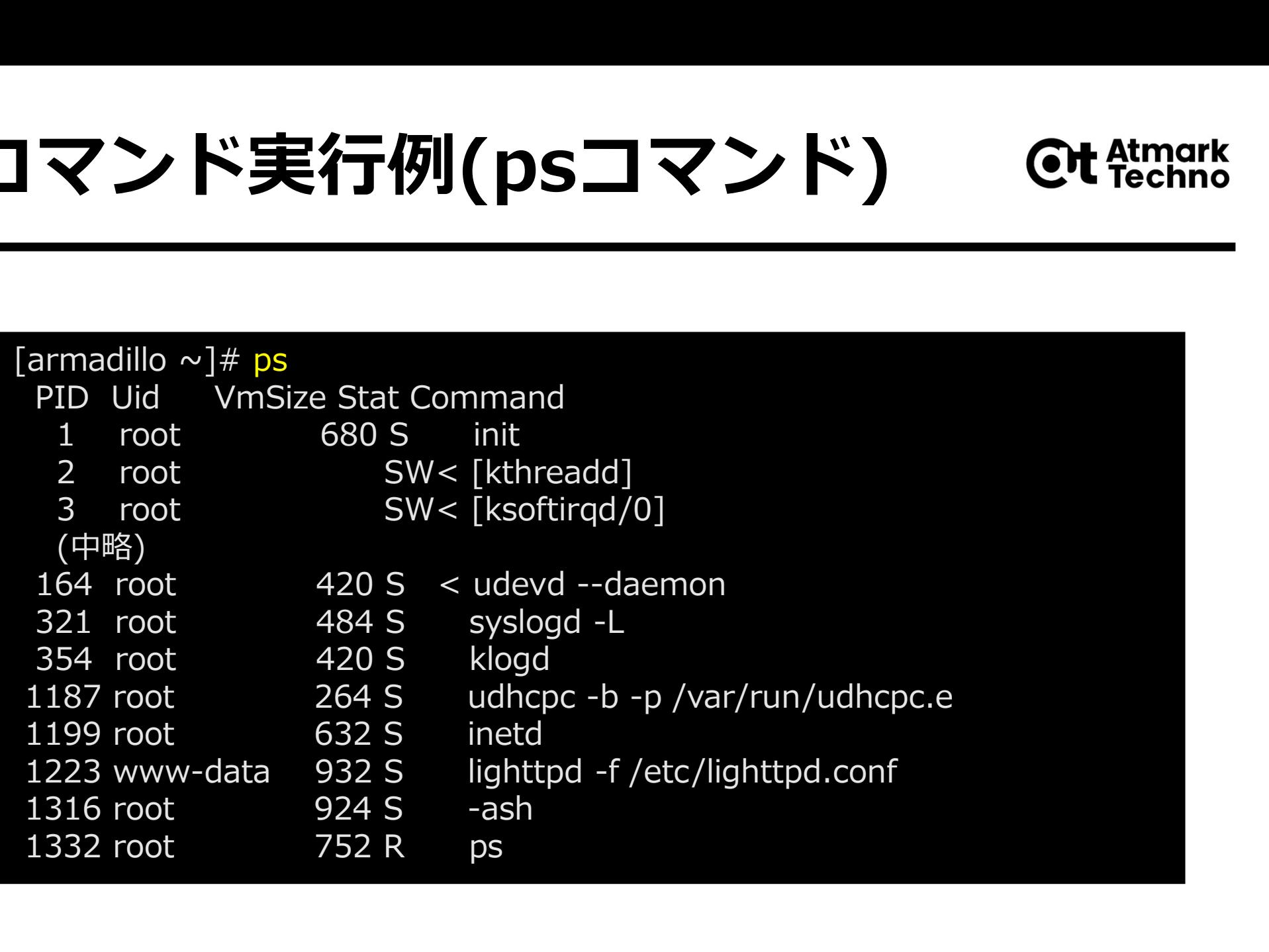

# コマンド実行のフロー

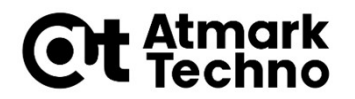

### ■コマンドをシェルというソフトウェアが受け取る

### ■実行すべきファイルを探す

- コマンドが"/"を含んでいる場合
	- コマンドをパスとして解釈しパスにあるファイル

[armadillo  $\sim$ ]# /bin/ls

● コマンドが"/"を含んでいない場合 所定のディレクトリ内にあるコマンド名と同じ名前のファイル

 $[armadillo \sim ]\# s$ 

- ■いずれも"/bin/ls"が実行される
	- ファイル"ls"は"/bin"に配置されている
	- 環境変数PATHで"/bin/"が指定されている

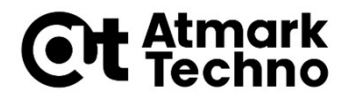

- ■実行すべきファイルがあるディレクトリのリストが格納されている ● ":"区切り **≷∸兄 タスア AIII**<br>-<br>実行すべきファイルがあるディレクトリのリストが格納されている<br>● ":"区切り<br>シェルはコマンド名が入力されたら、実行すべきファイルがあるか、<br>PATHで指定されたディレクトリを順番に探す<br>Armadilloのrootユーザーの場合<br>■ /bin・/usr/bin・/sbin・/usr/sbin の順番<br>armadillo ~]# echo \$PATH<br>bin:/usr/bin:/sbin:/usr/
- ■シェルはコマンド名が入力されたら、実行すべきファイルがあるか、 PATHで指定されたディレクトリを順番に探す
- Armadilloのrootユーザーの場合
	-

[armadillo  $\sim$ ]# echo \$PATH /bin:/usr/bin:/sbin:/usr/sbin

## 自作で作成したプログラムを実行す るには?

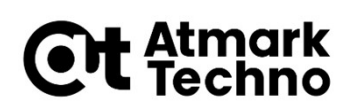

■"/"を付けないでコマンド実行する場合には、環境変数PATHに指定 したディレクトリに配置する必要があります

■しかし現在のディレクトリにあるファイルを実行したい時もあります ■その場合、以下のようにファイルを実行します

 $[armadillo \sim]$ # ./command

※"."は現在のディレクトリを示し、"/"はディレクトリを示します